# Cayuse Proposal Approval For Chairs and Deans

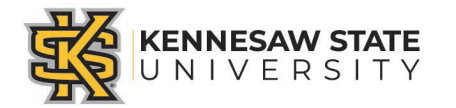

# Approving Proposals in Cayuse – Chairs, Deans, and ADR's

Sign into Cayuse by one of the following ways and navigate to your Unit Approval Inbox

- Sign in from the email\*\* you received
	- Click link to Cayuse SP
	- Enter User Name and Password (KSU NetID and Password)
	- You will enter directly into the Unit Approval Inbox

#### OR

- Sign in from the KSU Sponsored Programs website
	- Go to [https://research.kennesaw.edu/sponpro](https://research.kennesaw.edu/sponprog/) g/ and click on the link to Cayuse
	- Enter User Name and Password (KSU NetID and Password)
	- On the Cayuse Research Suite entry page, click Cayuse SP link
	- On the Welcome to Cayuse Page, click Unit Approval Inbox

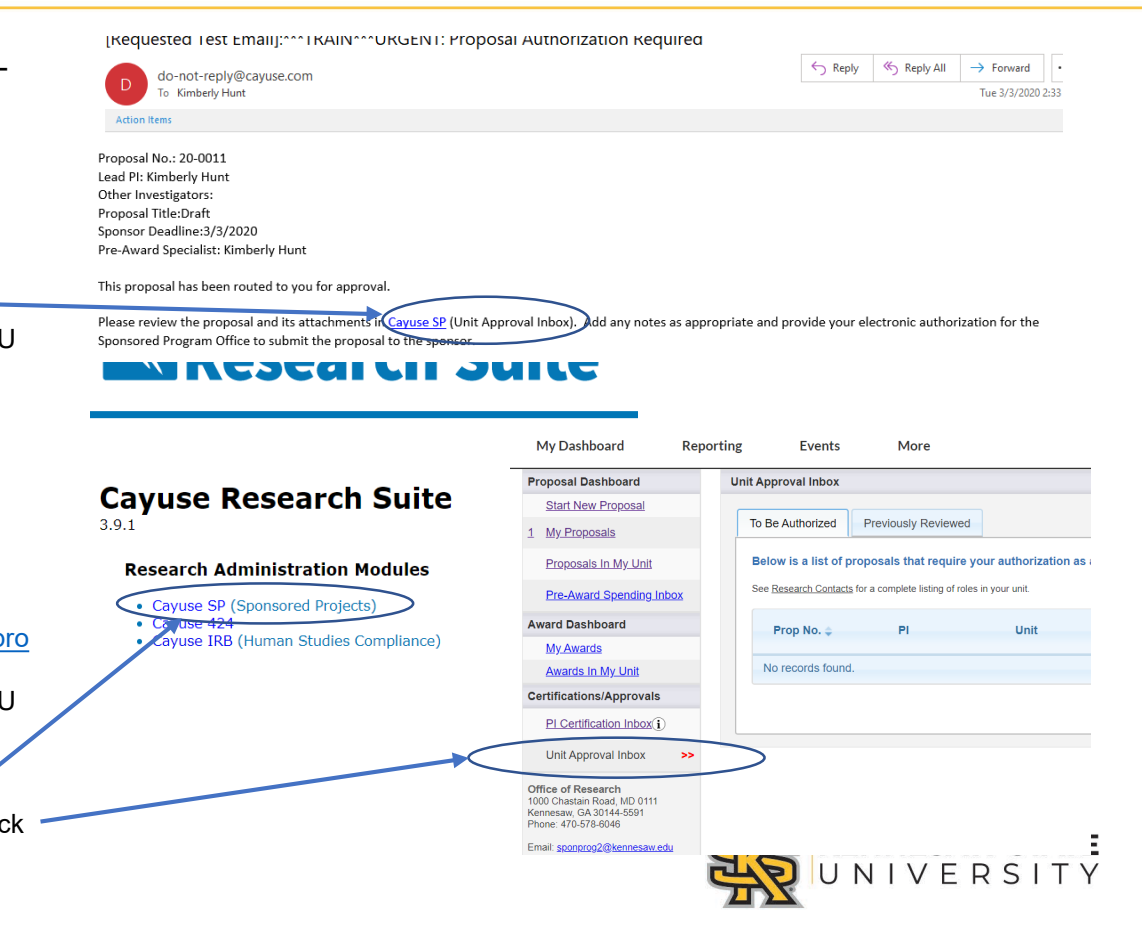

View the Proposal to be Approved

• From the **Unit Approval Inbox** on the "To Be Authorized" tab, click the number of the proposal to be reviewed

- From the **Proposal Routing Status**  page, click **View IPF** to view the full proposal record
- Click **PDF Icon** for a pdf summary of proposal information

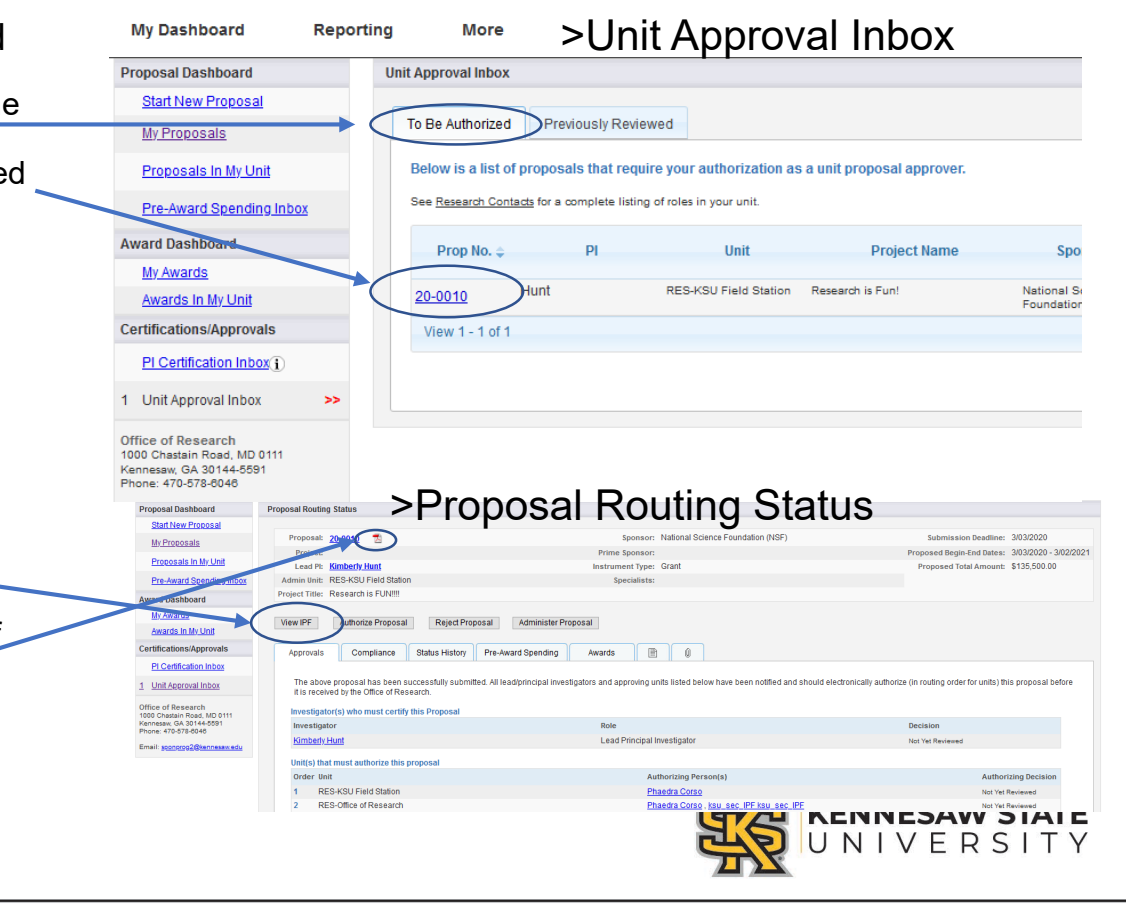

Review and Authorize the proposal for submission

- In the **IPF View** of the proposal, click through the links on the left to review the various sections, with particular emphasis on the following:
	- 1. Investigator/Research Team .
		- 1. Sponsored Effort %
		- 2. Cost Shared Effort%
	- 2. Budget
		- 1. Cost Sharing
		- 2. Additional Resources needed
	- 3. Proposal Abstract
	- 4. Proposal Attachments
		- 1. Internal Detailed Budget (MS Excel format)
- When ready to approve the proposal click **Authorize Proposal**

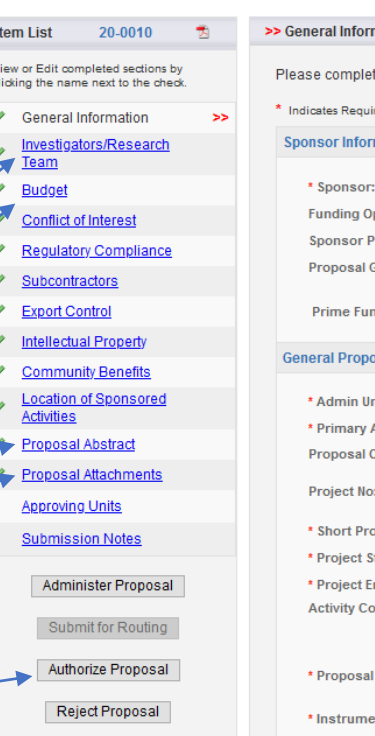

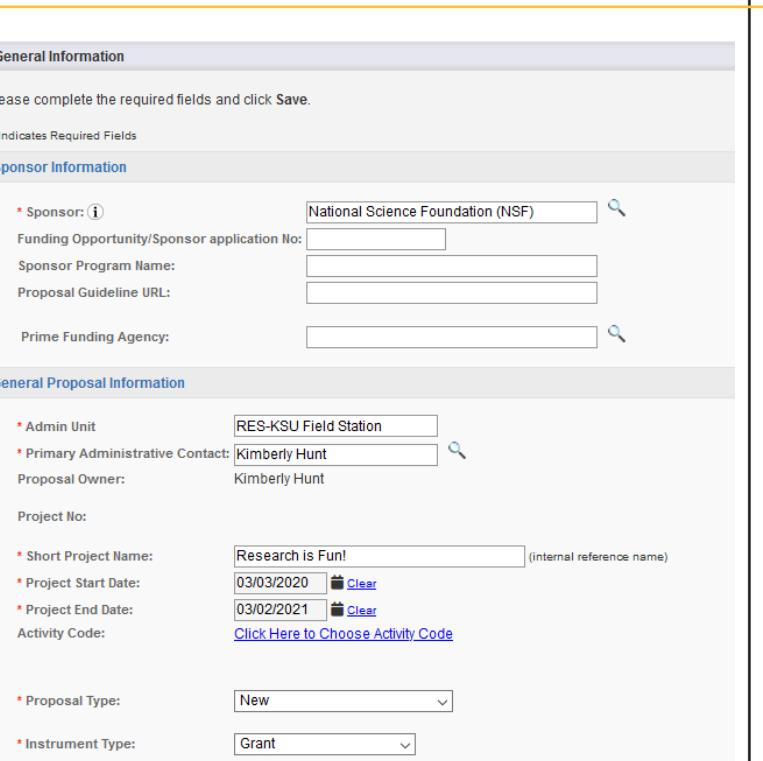

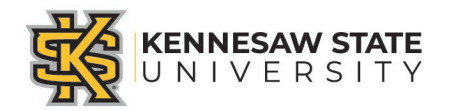

# Authorize Proposal

• On the Proposal Authorization page, add any comments and click **Submit Authorization**

#### >> Proposal Authorization

As Dean/Chair/Director, I understand and assume the following responsibilities with respect to this application

- . It is an appropriate activity within the Department/Center/Institute; and supports the mission of the Universit
- . That the Department/Center/Institute has agreed to provide the resources identified in this application
- . When applicable, these resources could include cost sharing and the responsibility for reimbursement of costs to the University in the event that the sponsor is unable to pay the University for research expenses incurred project.
- . When applicable, since the University policy mandates only full-time, permanent EPA employees may serve as principal investigator (PI); with respect to this application. I approve that this individual is eligible to serv employment status

In the event that I have delegated my signature authority to the person signing this Internal Processing Form in my absence, a copy of the delegation is on file at my organization. However as Dean/Chair/Director, ultimate

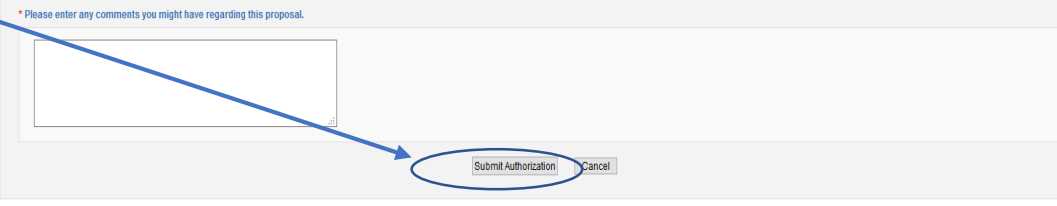

### **Reject Proposal**

- Or you can reject the proposal and sent it back to the Lead PI for editing and then re-routing
- You are required to add comments if you are rejecting a proposal

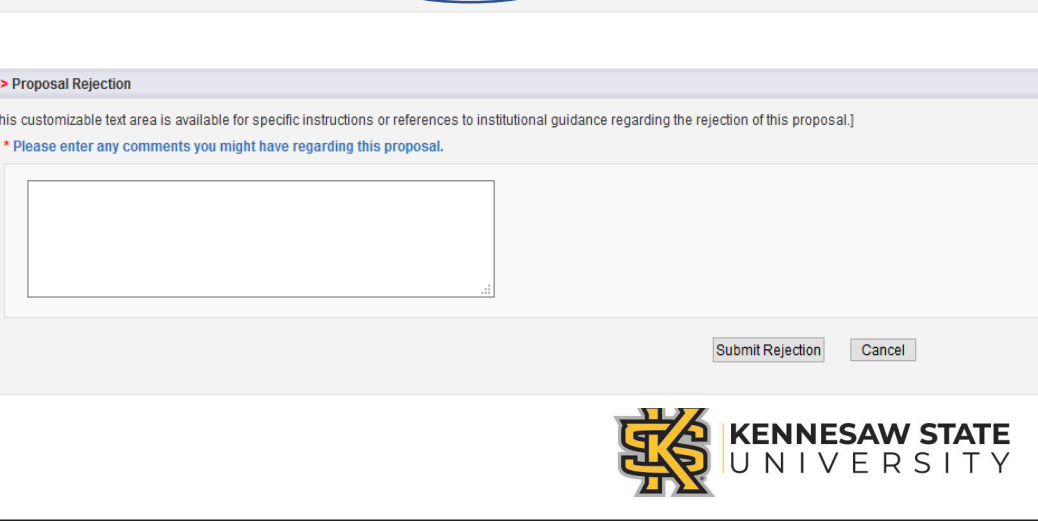

\*\* Please note: To avoid Cayuse emails going into your Junk Email Folder, you will need to add Cayuse to your safe sender list. The best way is to do this is in Office 365 online (ksumail.kennesaw.edu), navigate to Outlook Settings > Mail > Junk Mail. There, you can add the sender's address to the Safe Senders and Domains list.

You may also right click on a message in the junk folder, go to the Junk option on the menu, then select "Never Block Sender".

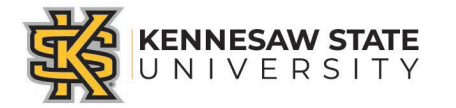